МИНОБРНАУКИ ЧЕЛЯБИНСКОЙ ОБЛАСТИ ГОСУДАРСТВЕННОЕ БЮДЖЕТНОЕ ПРОФЕССИОНАЛЬНОЕ ОБРАЗОВАТЕЛЬНОЕ УЧРЕЖДЕНИЕ «Южноуральский энергетический техникум»

**STBEPACIAIO** 

**HHDEKTON FAILOV IOOT No** 

Calle 232

В.М. Тучин

Принята на заседании педагогического совета ГБПОУ ЮЭТ  $N_2$  1 or  $\epsilon$ 26  $V^{11}$  2023 Протокол № 1

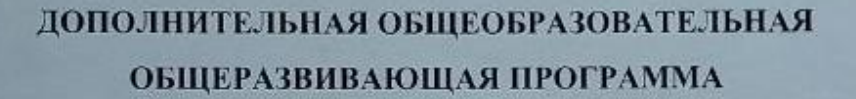

#### "СООБШЕСТВО ЮНЫХ ТЕХНИКОВ-СТРОИТЕЛЕЙ - СЮТС "

Направленность программы: техническая

Уровень программы: ознакомительный Возраст обучающихся: 16 - 19 лет Срок реализации программы: 1год

> Автор-составитель программы Наследова Ольга Владимировна

Южноуральск - 2023

# **ОГЛАВЛЕНИЕ**

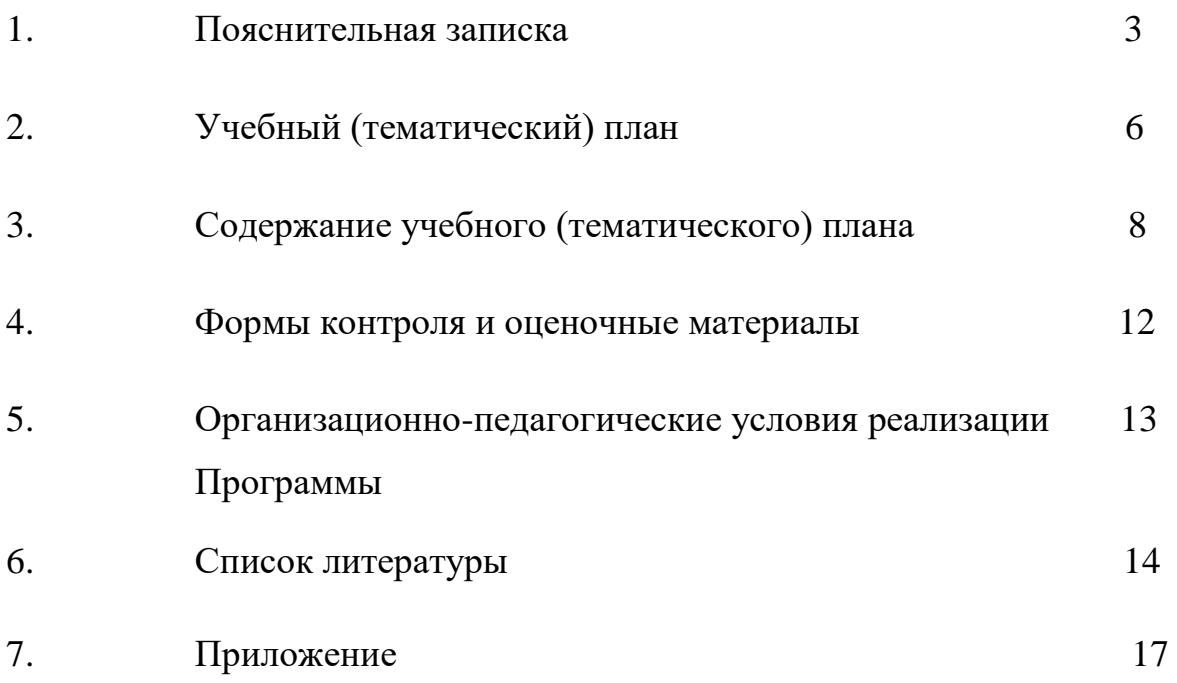

#### **ПОЯСНИТЕЛЬНАЯ ЗАПИСКА**

#### **Направленность программы**

Дополнительная общеобразовательная общеразвивающая программа "СЮТС"- Сообщество юных техников-строителей относится к технической направленности ознакомительного уровня, помогает развить пространственное и техническое мышление, развивает конструкторские способности, формирует мотивацию к занятиям техническим творчеством и интерес к дизайну и моделированию.

При изучении ПМ –профессиональных модулей многое является сложным для понимания студентов - будущих техников - строителей. Чтобы правильно определить метод организации технологии строительства, необходимо изучить нормативную литературу, знать и понимать специфику строительства, архитектуру, возведение зданий, охрану труда, технику безопасности и много других предшествующих тем. В учебниках по изучаемой дисциплине недостаточно наглядности и дополнительного материала, чтобы понять всю сложность строительного производства. Для этого разработан план совместной деятельности в кружковой работе по освоению прикладных программ 3Dмоделирования, Tinkercad, проектированию чертежей в AUTODESK, а также приемов работы по макетированию зданий, тем, которые дают дополнительные знания и уверенность студентам в практическом применении своих полученных знаний.

**Актуальность Программы** обусловлена тем, что на сегодняшний день компьютеры и компьютерные технологии прочно вошли в жизнь современного человека. Центральной фигурой в проектной деятельности является инженер, главной задачей которого является создание новых систем, устройств, организационных решений на основе новейших технологий.

Важнейшее значение в работе инженера-конструктора или инженера проектировщика имеет способность к пространственному воображению. Пространственное воображение – мысленный процесс создания образов технических изделий, технологических процессов путем комбинирования имеющихся у человека представлений. Пространственное воображение позволяет

3

представить результат труда до его начала. Оно создает модель промежуточного и конечного продуктов деятельности, что обеспечивает планомерность и результативность.

**Новизна Программы** заключается в освоении обучающими программного обеспечения для трёхмерного моделирования технических объектов в программе Tinkercad, AUTODESK, также бумажного макетирования.

**Педагогическая целесообразность Программы** заключается в том, что занятие программированием, даёт необычайно сильный толчок для развития интеллекта обучающихся, формирует их пространственное воображение, логическое мышление, вырабатывает привычку к аккуратной и систематической работе.

**Отличительная особенность Программы** состоит в том, что она является мощным образовательным инструментом, позволяющим научить студентов создавать новое, воплощать свои конструкторские и дизайнерские идеи. Важным аспектом Программы является использование в процессе обучения бесплатного программного обеспечения для работы с 3Dграфикой Tinkercad и AUTODESK. После регистрации учетной записи в Tinkercad, пользователь получает доступ к ссылкам на коллекцию уроков Tinkercad под названием

Обучение**/Learn** и рекомендациям Преподавание**/Teach**, позволяющим ознакомится с возможностями использования Tinkercad в спо.

Реализация Программы, основана на практической деятельности, способствующей развитию творчества и достижению высоких результатов в области информационно-коммуникационных технологий.

**Цель Программы** – ознакомить обучающихся с возможностями редактора трехмерной графики Tinkercad, AUTODESK, а также бумажного макетирования. Реализация поставленной цели предусматривает решение ряда задач.

**Задачи Программы** *Обучающие:* 

•формировать представления об основах 3D-моделирования, его назначении, перспективах развития;

• обучать эффективной работе в редакторе трехмерной графики Tinkercad;

4

•формировать представления об основных инструментах и операциях для работы в on-line-средах 3D-моделирования;

• обучать основным принципам создания трехмерных моделей, объектов, деталей и сборочных конструкций.

• обучать созданию наглядных моделей (макетов) демонстрационного типа;

#### *Развивающие:*

• развивать инженерное мышление, навыки конструирования, эффективного использования компьютерных систем;

• развивать мыслительные, творческие, коммуникативные способности обучающихся;

• развивать пространственное мышление за счет работы с пространственными образами;

• развивать интеллектуальные и практические умения, самостоятельно приобретать и применять на практике полученные знания;

*Воспитательные:* 

• содействовать воспитанию информационной культуры;

•формировать потребность в творческой деятельности, стремление к самовыражению через техническое творчество;

• содействовать воспитанию интереса профессиям, связанным с 3Dмоделированием;

• воспитывать устойчивый интерес к трехмерному моделированию и конструированию.

#### **Категория обучающихся**

Программа предназначена для обучающихся 16-19 лет, имеющих начальные умения и навыки работы в офисных приложениях.

#### **Сроки реализации**

Программа рассчитана на один год обучения. Общее количество 72 часа.

5

### **Формы и режим занятий**

Программа реализуется 1 раз в неделю по 2часа. Программа включает в себя теоретические и практические занятия.

Реализация Программы возможна через очное или через дистанционное обучение с использованием видео занятий.

Обучающиеся кружка "СЮТС" могут создавать Зд модели по следующей тематике:

▪ Рисунки

«Архитектура зданий и малых форм зодчества»

▪ Батик

Строительство и дизайн зданий

▪ Макеты(модели) демонстрационного типа:

Технологические карты на СМР;

Организация рабочего места СМР;

Стройгенплан объектный (с монтажным краном или краном в окно)

Строительные машины.

Эксплуатация зданий.

Реконструкция зданий.

Размеры макетов (моделей) 1,0 м х 0,5 м; 0,5 м х 0,4 м; 0,3 м х 0,3

м; 0,25 м х 0,2 м.

### **Планируемые результаты освоения Программы**

По итогам освоения Программы, обучающиеся будут *знать:*

• технику безопасности и требования, предъявляемые к организации рабочего места;

• терминологию 3D-моделирования;

• основные элементы, инструменты и операции для работы в on-line средах 3D-моделирования;

• 3D-редактор Tinkercad, назначение, особенности, достоинства и недостатки;

• систему координат, геометрические фигуры, виды проекций; • способы построения объемных фигур из плоских разверток.

- технологию 3D-проецирования;
- структуру групп и компонентов 3D-моделирования; AUTODESK.
	- технологию масштабирования объектов.
	- Основы макетирования на бумажных носителях

• Способы выполнения графических работ в различных редакторах Flyvi и др.

• Начальное изучение программы Гранд смета

По итогам освоения Программы, обучающиеся будут *уметь:*

• создавать виртуальные 3D-объекты в программе Tinkercad, AUTODESK.

• эффективно использовать инструменты программы, пользоваться горячими клавишами;

- подбирать текстуру и цвет материалов;
- выполнять измерительные операции;
- выполнять разметочные и раскройные работы по готовым шаблонам;
- читать и выполнять эскизы, чертежи, схемы;
- использовать конструктивную и технологическую документацию;

• применять полученные знания и умения для построения моделей как в 3д так и на бумажных носителях по собственным эскизам.

• Рассчитывать элементарные локальные сметы по составленным объёмам работ, с использованием программы Гранд смета

УТВЕРЖДАЮ Замдиректора по ВР \_\_\_\_\_\_\_\_ С. Л. Герасимова

«\_\_\_» сентябрь 2023г

# **УЧЕБНО-ТЕМАТИЧЕСКИЙ ПЛАН**

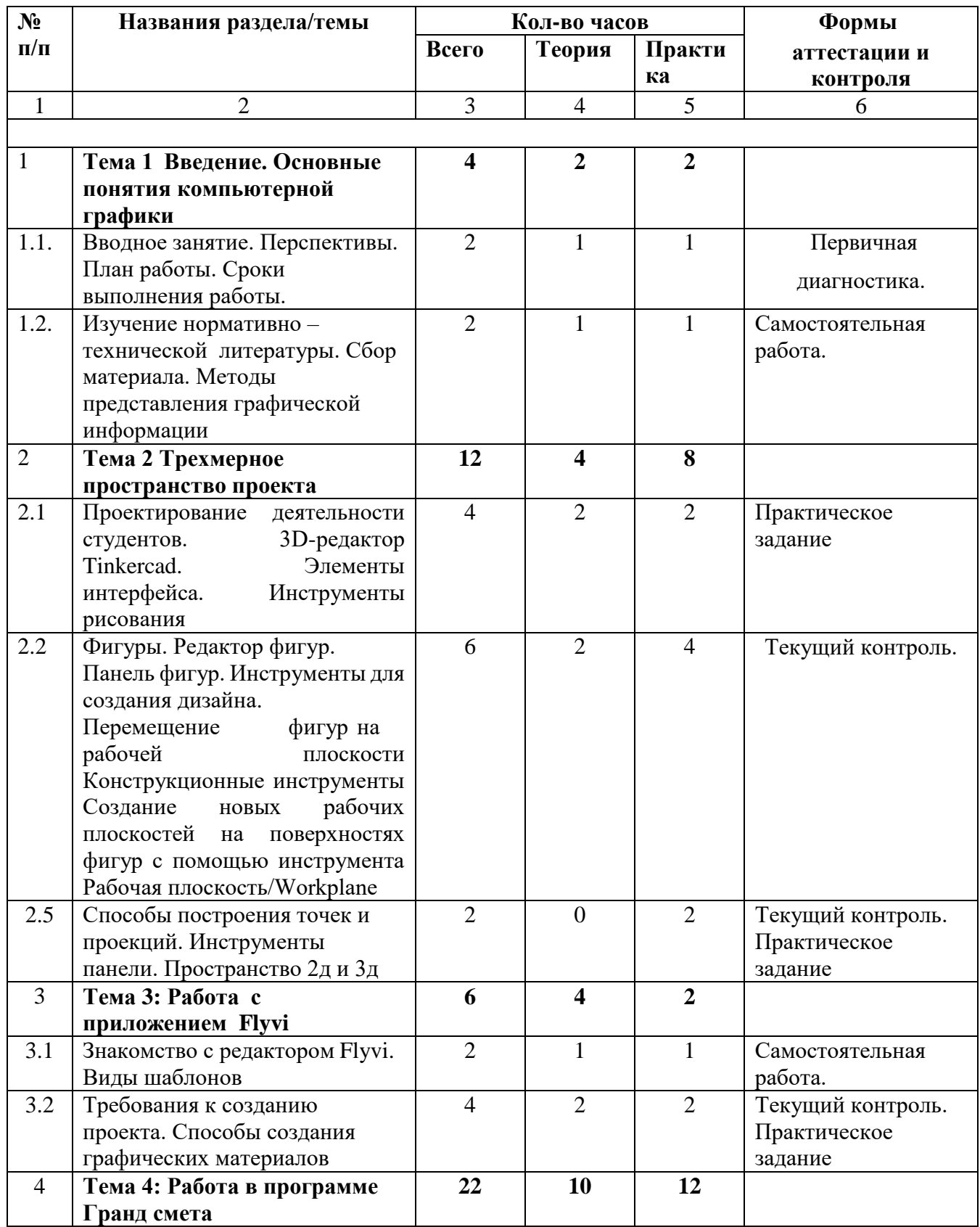

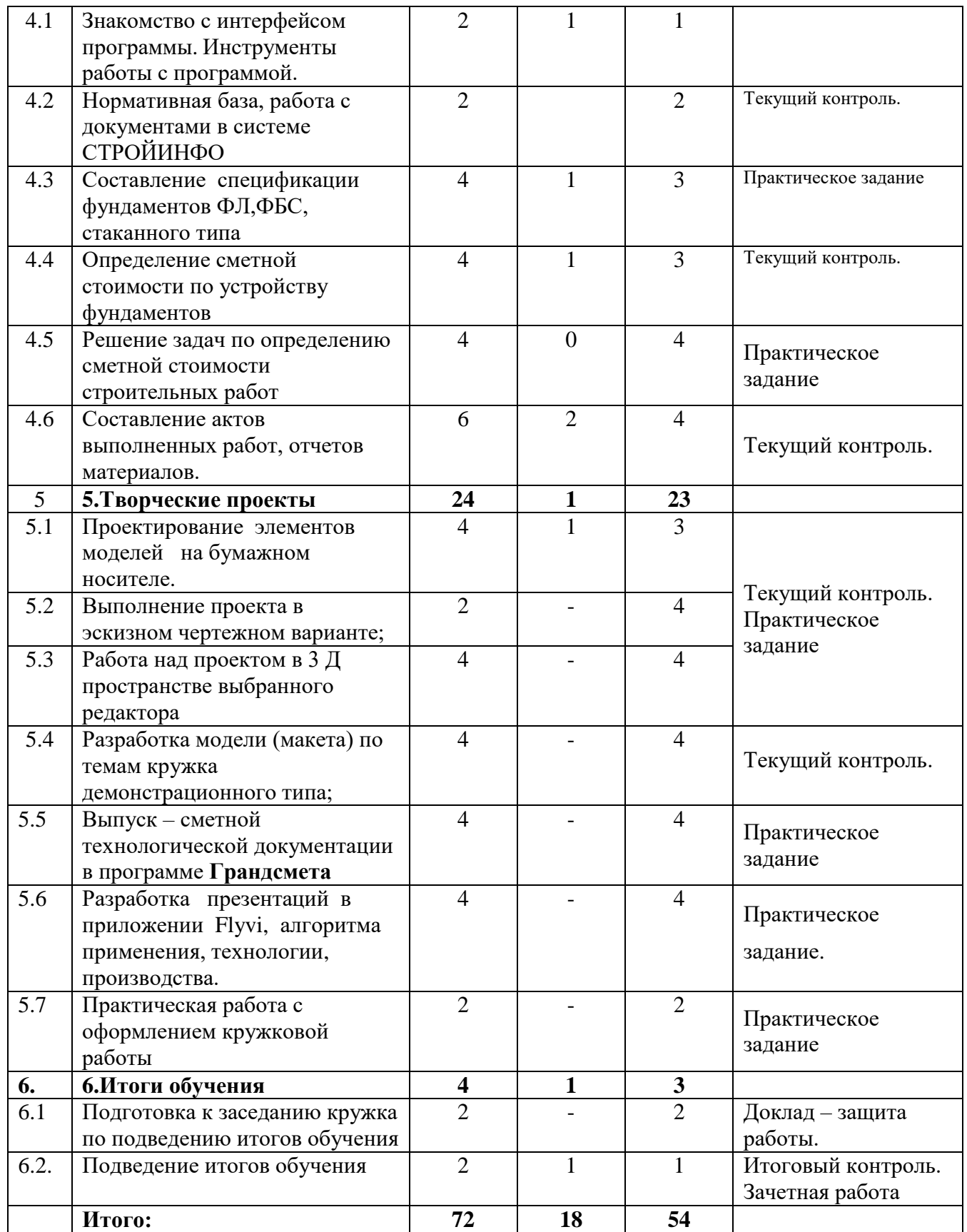

# **СОДЕРЖАНИЕ ПРОГРАММЫ КРУЖКА**

## **Тема 1 Введение. Основные понятия компьютерной графики**

*Теория.* Вводное занятие. Перспективы. План работы. Сроки выполнения работы.

Изучение нормативно – технической литературы. Сбор материала. Методы представления графической информации

*Практика.* Выполнение практических заданий, направленных на закрепление темы.

#### **Тема 2. Трехмерное пространство проекта**

*Теория.* Проектирование деятельности студентов. 3D-редактор Tinkercad. Элементы интерфейса. Инструменты рисования

Фигуры. Редактор фигур. Панель фигур. Инструменты для создания дизайна. Перемещение фигур на рабочей плоскости.

Конструкционные инструменты Создание новых рабочих плоскостей на поверхностях фигур с помощью инструмента Рабочая плоскость/Workplane Специальные инструменты 3D-редактора, заставляющие объекты самостоятельно двигаться. Анимация. Окно 3D-редактора – окно в виртуальный мир, ваша съемочная площадка. Трехмерный проект – сцена.

Обязательные и последовательные этапы процесса создания трехмерного проекта.

Проектирование деятельности студентов. 3D-редактор Автокад. Элементы интерфейса. Инструменты рисования

Способы построения точек и проекций. Инструменты панели. Пространство 2д и 3д

*Практика.* Выполнение практических заданий, направленных на закрепление темы.

#### **Тема 3: Работа с приложением Flyvi**

*Теория.* Знакомство с редактором. Виды шаблонов

Требования к созданию проекта. Способы создания графических материалов**.** Инструменты создания проектов.

*Практика.* Выполнение практических заданий, направленных на закрепление темы.

# **Тема 4: Работа в программе Гранд смета**

*Теория.* Знакомство с интерфейсом программы. Инструменты работы с программой. Нормативная база, работа с документами в системе СТРОЙИНФО *Практика.* Выполнение практических заданий, направленных на закрепление темы. Составление спецификации фундаментов ФЛ, ФБС, стаканного типа Определение сметной стоимости по устройству фундаментов Решение задач по определению сметной стоимости строительных работ Составление актов выполненных работ, отчетов материалов.

### **Тема 5.Творческие проекты**

*Теория.* Проектирование элементов моделей на бумажном носителе. Выполнение проекта в эскизном чертежном варианте; Работа над проектом в 3 Д пространстве выбранного редактора.

Разработка модели (макета) по темам кружка демонстрационного типа;

Разработка конструкторско-технологической документации по выбранной теме

Разработка презентаций в приложении Flyvi, алгоритма применения, технологии, производства.

Практическая работа с оформлением кружковой работы.

*Практика.* Выполнение практических заданий, направленных на закрепление темы.

### **Тема 6.Итоги обучения**

Подготовка к заседанию кружка по подведению итогов обучения

Подведение итогов обучения

#### МИНОБРНАУКИ ЧЕЛЯБИНСКОЙ ОБЛАСТИ ГОСУДАРСТВЕННОЕ БЮДЖЕТНОЕ ПРОФЕССИОНАЛЬНОЕ ОБРАЗОВАТЕЛЬНОЕ УЧРЕЖДЕНИЕ «ЮЖНОУРАЛЬСКИЙ ЭНЕРГЕТИЧЕСКИЙ ТЕХНИКУМ» ГБПОУ ЮЭТ

Утверждаю Замдиректора по ВР \_\_\_\_\_\_\_\_С.Л. Герасимова «\_\_\_» сентябрь 2023г

# **ПРЕДМЕТНЫЙ КРУЖОК**

# **"СООБЩЕСТВО ЮНЫХ ТЕХНИКОВ-СТРОИТЕЛЕЙ - СЮТС "**

#### **ПМ.01 Участие в проектировании зданий и сооружений**

#### **ПМ.02 Выполнение технологических процессов при строительстве, эксплуатации и реконструкции строительных объектов**

Направление ПК: техническое

### **Список обучающихся:**

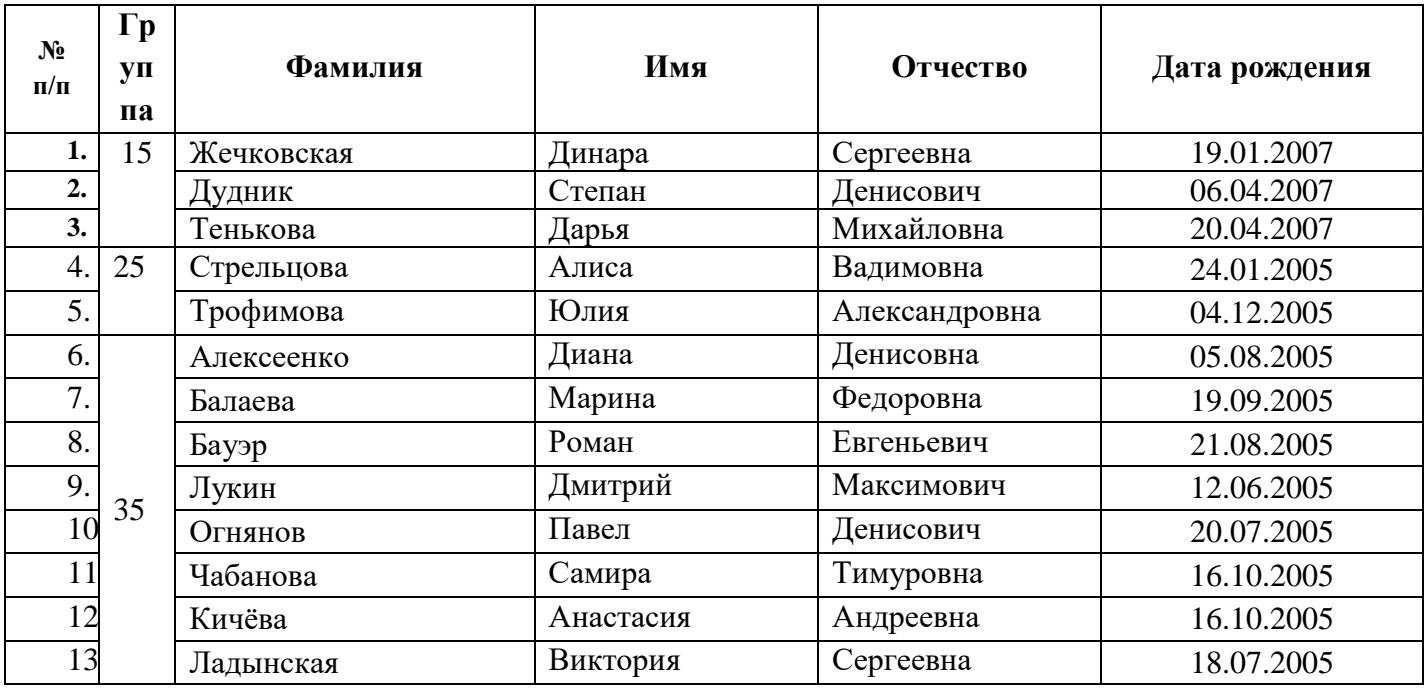

## **Расписание занятий предметного кружка "СЮТС"** на 2023-2024

учебный год

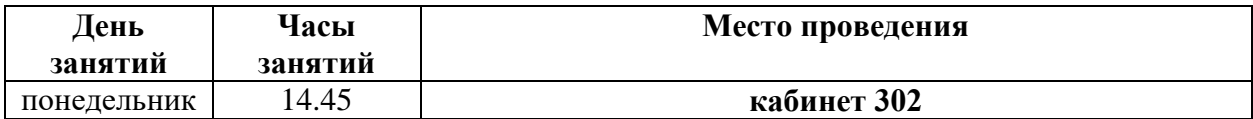

Телефон руководителя: 89630925600

email руководителя: 74avoska@mail.ru

Руководитель кружка Наследова О.В.

# **ФОРМЫ КОНТРОЛЯ И ОЦЕНОЧНЫЕ МАТЕРИАЛЫ**

Результативность обучения обеспечивается применением различных форм, методов и приемов, которые тесно связаны между собой и дополняют друг друга. Большая часть Программы - это практическая работа. Содержание и объем материала, подлежащего проверке, определяется Программой. При проверке усвоения материала, выявляется умение применять его на практике.

Текущий контроль уровня усвоения материала осуществляется по окончании изучения каждой темы посредством выполнения практических заданий. Промежуточный контроль проходит в середине учебного года в форме выполнения практического задания.

Итоговый контроль проходит в конце апреля – в форме зачета, на котором обучающиеся представляют свои проекты и обсуждают их. Все работы размещаются на сайте образовательной организации в виде выставки работ обучающихся, лучшие направляются на городские конкурсы проектных работ. По итогам освоения Программы у каждого обучающегося формируется портфолио его работ.

### *Формы проведения аттестации:*

- тестирование;
- практическая работа;
- проект;
- зачетная работа.

# **ОРГАНИЗАЦИОННО-ПЕДАГОГИЧЕСКИЕ УСЛОВИЯ РЕАЛИЗАЦИИ ПРОГРАММЫ**

Реализация Программы строится на принципе: «от простого к сложному». На первых занятиях используются все виды объяснительно иллюстративных методов (объяснение, демонстрация наглядных пособий). На этом этапе обучающиеся выполняют задания точно по образцу. В течение дальнейшего обучения, постепенно усложняя технический материал, подключаются методы продуктивного обучения, такие, как метод проблемного изложения, частичнопоисковый метод, метод проектов. В ходе реализации Программы осуществляется вариативный подход к работе. Творчески активным обучающимся предлагаются

дополнительные или альтернативные задания, для более слабых порядок выполнения работы разрабатывается под руководством педагога. Комбинированное занятие, состоящее из теоретической и практической частей, является основной формой обучения. На практическую часть занятия отводится значительно большее количество времени.

При проведении занятий традиционно используются три формы работы:

• *демонстрационная*, когда обучающиеся слушают объяснения педагога и наблюдают за демонстрационным экраном или экранами компьютеров на ученических рабочих местах;

- *фронтальная*, когда обучающиеся синхронно работают под управлением педагога;
- *самостоятельная*, когда обучающиеся выполняют индивидуальные задания в течение одного или нескольких занятий.

Реализация Программы может строиться, как на очных, так и на дистанционных формах обучения (видеоуроки).

При дистанционной форме обучения управление ходом деятельности осуществляется посредством перекрестных гиперссылок, взаимодействие – через программу Skype.

Календарный учебный график размещен в Приложении.

# **Материально-технические условия реализации Программы**

Продуктивность работы во многом зависит от качества материальнотехнического оснащения процесса, инфраструктуры организации и иных условий. При реализации Программы используются методические пособия, дидактические материалы, материалы на электронных носителях.

Для успешного проведения занятий и выполнения Программы в полном объеме необходимы:

- учебный кабинет; *технические средства обучения:*
- ноутбуки 12 шт. (операционная системаWindows: 7, Vista, 8, 10 (32битная, 64-битная); процессор с тактовой частотой 2200 MHz и более; ОЗУ не менее 2 ГБ; видеокарта с видеопамятью объемом не менее 256 Мб;
- ПО Tinkercad (скачивается бесплатно);
- мультимедийный проектор  $-1$  шт.;
- интерактивная доска 1 шт.;

# **СПИСОК ЛИТЕРАТУРЫ**

## **Список литературы, использованной при написании программы**

1. ГОСТ 2.105-95. Общие требования к текстовым документам [Электронный ресурс]. – Режим доступа: http://dwg.ru/dnl/1323

1. Горьков Д. Tinkercad для начинающих. Подробное руководство по началу работы в Tinkercad: [Электронный ресурс]. – М.:, 2015. URL: – [https://mplast.by/biblioteka/tinkerercad-dlya-nachinayushhih-dmitriy-gorkov-](https://mplast.by/biblioteka/tinkerercad-dlya-nachinayushhih-dmitriy-gorkov-2015/)[2015/](https://mplast.by/biblioteka/tinkerercad-dlya-nachinayushhih-dmitriy-gorkov-2015/) (Дата обращения: 06.04.2020). 2. Обучение Tinkercad для чайников. От новичка до про. Часть 1:

 $[$ Электронный ресурс]. – М.:, 2019. URL: <https://www.qbed.space/knowledge/blog/tinkercad-for-beginners-part-1> . 3. Обучение Tinkercad для чайников. От новичка до про. Часть 2:

 $[$ Электронный ресурс]. – М.:, 2019. URL: <https://www.qbed.space/knowledge/blog/tinkercad-for-beginners-part-2> . 4. Обучение Tinkercad для чайников. От новичка до про. Часть 3.

Создаем панду: [Электронный ресурс]. – М.:, 2019. URL: <https://www.qbed.space/knowledge/blog/tinkercad-for-beginners-part-3> . 5. Урок 1 Tinkercad Введение: [Электронный ресурс] //сайт YouTube.

URL[:https://yandex.ru/video/preview/?filmId=14111697920160279010&text=%D](https://yandex.ru/video/preview/?filmId=14111697920160279010&text=%D0%B2%D0%B8%D0%B4%D0%B5%D0%BE%20%D1%83%D1%80%D0%BE%D0%BA%D0%B8%20tinkercad%20%D1%81%D0%BA%D0%B0%D1%87%D0%B0%D1%82%D1%8C%20%D0%B1%D0%B5%D1%81%D0%BF%D0%BB%D0%B0%D1%82%D0%BD%D0%BE&path=wizard&parent-reqid=1586353583948588-644257279565493955702636-prestable-app-host-sas-web-yp-170&redircnt=1586358637.1) [0%B2%D0%B8%D0%B4%D0%B5%D0%BE%20%D1%83%D1%80%D0%BE](https://yandex.ru/video/preview/?filmId=14111697920160279010&text=%D0%B2%D0%B8%D0%B4%D0%B5%D0%BE%20%D1%83%D1%80%D0%BE%D0%BA%D0%B8%20tinkercad%20%D1%81%D0%BA%D0%B0%D1%87%D0%B0%D1%82%D1%8C%20%D0%B1%D0%B5%D1%81%D0%BF%D0%BB%D0%B0%D1%82%D0%BD%D0%BE&path=wizard&parent-reqid=1586353583948588-644257279565493955702636-prestable-app-host-sas-web-yp-170&redircnt=1586358637.1) [%D0%BA%D0%B8%20tinkercad%20%D1%81%D0%BA%D0%B0%D1%87%D](https://yandex.ru/video/preview/?filmId=14111697920160279010&text=%D0%B2%D0%B8%D0%B4%D0%B5%D0%BE%20%D1%83%D1%80%D0%BE%D0%BA%D0%B8%20tinkercad%20%D1%81%D0%BA%D0%B0%D1%87%D0%B0%D1%82%D1%8C%20%D0%B1%D0%B5%D1%81%D0%BF%D0%BB%D0%B0%D1%82%D0%BD%D0%BE&path=wizard&parent-reqid=1586353583948588-644257279565493955702636-prestable-app-host-sas-web-yp-170&redircnt=1586358637.1)  0%B0%D1%82%D1%8C%20%D0%B1%D0%B5%D1%81%D0%BF%D0%BB %D0%B0%D1%82%D0%BD%D0%BE&path=wizard&parentreqid=1586353583948588-644257279565493955702636-prestable-app-host-saswebyp-170&redircnt=1586358637.1

6. Урок 2 Tinkercad: Основные инструменты работы: [Электронный ресурс] //сайт YouTube. URL:

[https://yandex.ru/video/preview/?filmId=15418109264176795711&text=%D0%B](https://yandex.ru/video/preview/?filmId=15418109264176795711&text=%D0%B2%D0%B8%D0%B4%D0%B5%D0%BE%20%D1%83%D1%80%D0%BE%D0%BA%D0%B8%20tinkercad%20%D1%81%D0%BA%D0%B0%D1%87%D0%B0%D1%82%D1%8C%20%D0%B1%D0%B5%D1%81%D0%BF%D0%BB%D0%B0%D1%82%D0%BD%D0%BE&path=wizard&parent-reqid=1586353583948588-644257279565493955702636-prestable-app-host-sas-web-yp-170&redircnt=1586358852.1) [2%D0%B8%D0%B4%D0%B5%D0%BE%20%D1%83%D1%80%D0%BE%D0](https://yandex.ru/video/preview/?filmId=15418109264176795711&text=%D0%B2%D0%B8%D0%B4%D0%B5%D0%BE%20%D1%83%D1%80%D0%BE%D0%BA%D0%B8%20tinkercad%20%D1%81%D0%BA%D0%B0%D1%87%D0%B0%D1%82%D1%8C%20%D0%B1%D0%B5%D1%81%D0%BF%D0%BB%D0%B0%D1%82%D0%BD%D0%BE&path=wizard&parent-reqid=1586353583948588-644257279565493955702636-prestable-app-host-sas-web-yp-170&redircnt=1586358852.1) [%BA%D0%B8%20tinkercad%20%D1%81%D0%BA%D0%B0%D1%87%D0%B](https://yandex.ru/video/preview/?filmId=15418109264176795711&text=%D0%B2%D0%B8%D0%B4%D0%B5%D0%BE%20%D1%83%D1%80%D0%BE%D0%BA%D0%B8%20tinkercad%20%D1%81%D0%BA%D0%B0%D1%87%D0%B0%D1%82%D1%8C%20%D0%B1%D0%B5%D1%81%D0%BF%D0%BB%D0%B0%D1%82%D0%BD%D0%BE&path=wizard&parent-reqid=1586353583948588-644257279565493955702636-prestable-app-host-sas-web-yp-170&redircnt=1586358852.1) [0%D1%82%D1%8C%20%D0%B1%D0%B5%D1%81%D0%BF%D0%BB%D0](https://yandex.ru/video/preview/?filmId=15418109264176795711&text=%D0%B2%D0%B8%D0%B4%D0%B5%D0%BE%20%D1%83%D1%80%D0%BE%D0%BA%D0%B8%20tinkercad%20%D1%81%D0%BA%D0%B0%D1%87%D0%B0%D1%82%D1%8C%20%D0%B1%D0%B5%D1%81%D0%BF%D0%BB%D0%B0%D1%82%D0%BD%D0%BE&path=wizard&parent-reqid=1586353583948588-644257279565493955702636-prestable-app-host-sas-web-yp-170&redircnt=1586358852.1) [%B0%D1%82%D0%BD%D0%BE&path=wizard&parent](https://yandex.ru/video/preview/?filmId=15418109264176795711&text=%D0%B2%D0%B8%D0%B4%D0%B5%D0%BE%20%D1%83%D1%80%D0%BE%D0%BA%D0%B8%20tinkercad%20%D1%81%D0%BA%D0%B0%D1%87%D0%B0%D1%82%D1%8C%20%D0%B1%D0%B5%D1%81%D0%BF%D0%BB%D0%B0%D1%82%D0%BD%D0%BE&path=wizard&parent-reqid=1586353583948588-644257279565493955702636-prestable-app-host-sas-web-yp-170&redircnt=1586358852.1)[reqid=1586353583948588-644257279565493955702636-prestable-app-host-sasweb](https://yandex.ru/video/preview/?filmId=15418109264176795711&text=%D0%B2%D0%B8%D0%B4%D0%B5%D0%BE%20%D1%83%D1%80%D0%BE%D0%BA%D0%B8%20tinkercad%20%D1%81%D0%BA%D0%B0%D1%87%D0%B0%D1%82%D1%8C%20%D0%B1%D0%B5%D1%81%D0%BF%D0%BB%D0%B0%D1%82%D0%BD%D0%BE&path=wizard&parent-reqid=1586353583948588-644257279565493955702636-prestable-app-host-sas-web-yp-170&redircnt=1586358852.1)[yp-170&redircnt=1586358852.1](https://yandex.ru/video/preview/?filmId=15418109264176795711&text=%D0%B2%D0%B8%D0%B4%D0%B5%D0%BE%20%D1%83%D1%80%D0%BE%D0%BA%D0%B8%20tinkercad%20%D1%81%D0%BA%D0%B0%D1%87%D0%B0%D1%82%D1%8C%20%D0%B1%D0%B5%D1%81%D0%BF%D0%BB%D0%B0%D1%82%D0%BD%D0%BE&path=wizard&parent-reqid=1586353583948588-644257279565493955702636-prestable-app-host-sas-web-yp-170&redircnt=1586358852.1)

7. Урок 3 Tinkercad: Дополнительные инструменты построения более точного проектирования: [Электронный ресурс] //сайт YouTube. URL: [https://yandex.ru/video/preview/?filmId=739794610698861881&text=%D0%B2%](https://yandex.ru/video/preview/?filmId=739794610698861881&text=%D0%B2%D0%B8%D0%B4%D0%B5%D0%BE%20%D1%83%D1%80%D0%BE%D0%BA%D0%B8%20tinkercad%20%D1%81%D0%BA%D0%B0%D1%87%D0%B0%D1%82%D1%8C%20%D0%B1%D0%B5%D1%81%D0%BF%D0%BB%D0%B0%D1%82%D0%BD%D0%BE&path=wizard&parent-reqid=1586353583948588-644257279565493955702636-prestable-app-host-sas-web-yp-170&redircnt=1586358979.1) [D0%B8%D0%B4%D0%B5%D0%BE%20%D1%83%D1%80%D0%BE%D0%B](https://yandex.ru/video/preview/?filmId=739794610698861881&text=%D0%B2%D0%B8%D0%B4%D0%B5%D0%BE%20%D1%83%D1%80%D0%BE%D0%BA%D0%B8%20tinkercad%20%D1%81%D0%BA%D0%B0%D1%87%D0%B0%D1%82%D1%8C%20%D0%B1%D0%B5%D1%81%D0%BF%D0%BB%D0%B0%D1%82%D0%BD%D0%BE&path=wizard&parent-reqid=1586353583948588-644257279565493955702636-prestable-app-host-sas-web-yp-170&redircnt=1586358979.1) [A%D0%B8%20tinkercad%20%D1%81%D0%BA%D0%B0%D1%87%D0%B0%](https://yandex.ru/video/preview/?filmId=739794610698861881&text=%D0%B2%D0%B8%D0%B4%D0%B5%D0%BE%20%D1%83%D1%80%D0%BE%D0%BA%D0%B8%20tinkercad%20%D1%81%D0%BA%D0%B0%D1%87%D0%B0%D1%82%D1%8C%20%D0%B1%D0%B5%D1%81%D0%BF%D0%BB%D0%B0%D1%82%D0%BD%D0%BE&path=wizard&parent-reqid=1586353583948588-644257279565493955702636-prestable-app-host-sas-web-yp-170&redircnt=1586358979.1) [D1%82%D1%8C%20%D0%B1%D0%B5%D1%81%D0%BF%D0%BB%D0%B0](https://yandex.ru/video/preview/?filmId=739794610698861881&text=%D0%B2%D0%B8%D0%B4%D0%B5%D0%BE%20%D1%83%D1%80%D0%BE%D0%BA%D0%B8%20tinkercad%20%D1%81%D0%BA%D0%B0%D1%87%D0%B0%D1%82%D1%8C%20%D0%B1%D0%B5%D1%81%D0%BF%D0%BB%D0%B0%D1%82%D0%BD%D0%BE&path=wizard&parent-reqid=1586353583948588-644257279565493955702636-prestable-app-host-sas-web-yp-170&redircnt=1586358979.1) [%D1%82%D0%BD%D0%BE&path=wizard&parent](https://yandex.ru/video/preview/?filmId=739794610698861881&text=%D0%B2%D0%B8%D0%B4%D0%B5%D0%BE%20%D1%83%D1%80%D0%BE%D0%BA%D0%B8%20tinkercad%20%D1%81%D0%BA%D0%B0%D1%87%D0%B0%D1%82%D1%8C%20%D0%B1%D0%B5%D1%81%D0%BF%D0%BB%D0%B0%D1%82%D0%BD%D0%BE&path=wizard&parent-reqid=1586353583948588-644257279565493955702636-prestable-app-host-sas-web-yp-170&redircnt=1586358979.1)[reqid=1586353583948588644257279565493955702636-prestable-app-host-sas-web](https://yandex.ru/video/preview/?filmId=739794610698861881&text=%D0%B2%D0%B8%D0%B4%D0%B5%D0%BE%20%D1%83%D1%80%D0%BE%D0%BA%D0%B8%20tinkercad%20%D1%81%D0%BA%D0%B0%D1%87%D0%B0%D1%82%D1%8C%20%D0%B1%D0%B5%D1%81%D0%BF%D0%BB%D0%B0%D1%82%D0%BD%D0%BE&path=wizard&parent-reqid=1586353583948588-644257279565493955702636-prestable-app-host-sas-web-yp-170&redircnt=1586358979.1)[yp-](https://yandex.ru/video/preview/?filmId=739794610698861881&text=%D0%B2%D0%B8%D0%B4%D0%B5%D0%BE%20%D1%83%D1%80%D0%BE%D0%BA%D0%B8%20tinkercad%20%D1%81%D0%BA%D0%B0%D1%87%D0%B0%D1%82%D1%8C%20%D0%B1%D0%B5%D1%81%D0%BF%D0%BB%D0%B0%D1%82%D0%BD%D0%BE&path=wizard&parent-reqid=1586353583948588-644257279565493955702636-prestable-app-host-sas-web-yp-170&redircnt=1586358979.1)

[170&redircnt=1586358979.1](https://yandex.ru/video/preview/?filmId=739794610698861881&text=%D0%B2%D0%B8%D0%B4%D0%B5%D0%BE%20%D1%83%D1%80%D0%BE%D0%BA%D0%B8%20tinkercad%20%D1%81%D0%BA%D0%B0%D1%87%D0%B0%D1%82%D1%8C%20%D0%B1%D0%B5%D1%81%D0%BF%D0%BB%D0%B0%D1%82%D0%BD%D0%BE&path=wizard&parent-reqid=1586353583948588-644257279565493955702636-prestable-app-host-sas-web-yp-170&redircnt=1586358979.1)

8. Урок 4 Tinkercad: Создание цветной модели и другие варианты экспорта: [Электронный ресурс] //сайт YouTube. URL: [https://www.youtube.com/watch?v=Ta8D06XsEeM&feature=emb\\_rel\\_pause](https://www.youtube.com/watch?v=Ta8D06XsEeM&feature=emb_rel_pause)[.](https://www.youtube.com/watch?v=Ta8D06XsEeM&feature=emb_rel_pause)

9. Урок 6 Tinkercad: Правильная компоновка элементов при моделировании более сложных структур: [Электронный ресурс] //сайт YouTube. URL:<https://www.youtube.com/watch?v=LramJ-5HVdY> .

10. Урок 8 Tinkercad: Генератор форм и как программировать свои примитивы: [Электронный ресурс] //сайт YouTube. URL:

[https://yandex.ru/video/preview/?filmId=12234704123841482858&parentreqid=15863](https://yandex.ru/video/preview/?filmId=12234704123841482858&parent-reqid=1586353583948588-644257279565493955702636-prestable-app-host-sas-web-yp-170&path=wizard&text=%D0%B2%D0%B8%D0%B4%D0%B5%D0%BE+%D1%83%D1%80%D0%BE%D0%BA%D0%B8+tinkercad+%D1%81%D0%BA%D0%B0%D1%87%D0%B0%D1%82%D1%8C+%D0%B1%D0%B5%D1%81%D0%BF%D0%BB%D0%B0%D1%82%D0%BD%D0%BE) [53583948588-644257279565493955702636-prestable-app-host-sasweb-yp-](https://yandex.ru/video/preview/?filmId=12234704123841482858&parent-reqid=1586353583948588-644257279565493955702636-prestable-app-host-sas-web-yp-170&path=wizard&text=%D0%B2%D0%B8%D0%B4%D0%B5%D0%BE+%D1%83%D1%80%D0%BE%D0%BA%D0%B8+tinkercad+%D1%81%D0%BA%D0%B0%D1%87%D0%B0%D1%82%D1%8C+%D0%B1%D0%B5%D1%81%D0%BF%D0%BB%D0%B0%D1%82%D0%BD%D0%BE)[170&path=wizard&text=%D0%B2%D0%B8%D0%B4%D0%B5%D0%BE+%D1](https://yandex.ru/video/preview/?filmId=12234704123841482858&parent-reqid=1586353583948588-644257279565493955702636-prestable-app-host-sas-web-yp-170&path=wizard&text=%D0%B2%D0%B8%D0%B4%D0%B5%D0%BE+%D1%83%D1%80%D0%BE%D0%BA%D0%B8+tinkercad+%D1%81%D0%BA%D0%B0%D1%87%D0%B0%D1%82%D1%8C+%D0%B1%D0%B5%D1%81%D0%BF%D0%BB%D0%B0%D1%82%D0%BD%D0%BE) [%83%D1%80%D0%BE%D0%BA%D0%B8+tinkercad+%D1%81%D0%BA%D0](https://yandex.ru/video/preview/?filmId=12234704123841482858&parent-reqid=1586353583948588-644257279565493955702636-prestable-app-host-sas-web-yp-170&path=wizard&text=%D0%B2%D0%B8%D0%B4%D0%B5%D0%BE+%D1%83%D1%80%D0%BE%D0%BA%D0%B8+tinkercad+%D1%81%D0%BA%D0%B0%D1%87%D0%B0%D1%82%D1%8C+%D0%B1%D0%B5%D1%81%D0%BF%D0%BB%D0%B0%D1%82%D0%BD%D0%BE)  [%B0%D1%87%D0%B0%D1%82%D1%8C+%D0%B1%D0%B5%D1%81%D0%](https://yandex.ru/video/preview/?filmId=12234704123841482858&parent-reqid=1586353583948588-644257279565493955702636-prestable-app-host-sas-web-yp-170&path=wizard&text=%D0%B2%D0%B8%D0%B4%D0%B5%D0%BE+%D1%83%D1%80%D0%BE%D0%BA%D0%B8+tinkercad+%D1%81%D0%BA%D0%B0%D1%87%D0%B0%D1%82%D1%8C+%D0%B1%D0%B5%D1%81%D0%BF%D0%BB%D0%B0%D1%82%D0%BD%D0%BE)  [BF%D0%BB%D0%B0%D1%82%D0%BD%D0%BE](https://yandex.ru/video/preview/?filmId=12234704123841482858&parent-reqid=1586353583948588-644257279565493955702636-prestable-app-host-sas-web-yp-170&path=wizard&text=%D0%B2%D0%B8%D0%B4%D0%B5%D0%BE+%D1%83%D1%80%D0%BE%D0%BA%D0%B8+tinkercad+%D1%81%D0%BA%D0%B0%D1%87%D0%B0%D1%82%D1%8C+%D0%B1%D0%B5%D1%81%D0%BF%D0%BB%D0%B0%D1%82%D0%BD%D0%BE) .

11. Уроки по Tinkercad onlain. 2. Основные функции: [Электронный ресурс]  $\sqrt{2}$  //сайт YouTube. URL: [https://www.youtube.com/watch?v=tiaBzBOTbY&feature=emb\\_title](https://www.youtube.com/watch?v=tiaBzBOTb-Y&feature=emb_title).

12. Уроки по Tinkercad onlain. 5. Моделирование стола: [Электронный ресурс] //сайт YouTube. URL: [https://www.youtube.com/watch?v=\\_ZX4md0STcQ](https://www.youtube.com/watch?v=_ZX4md0STcQ) .

13. Уроки по Tinkercad onlain. 7. Группировка объектов. Моделирование чашки: [Электронный ресурс] //сайт YouTube. URL:

[https://yandex.ru/video/preview/?filmId=2119173875772579425&text=%D0%B2](https://yandex.ru/video/preview/?filmId=2119173875772579425&text=%D0%B2%D0%B8%D0%B4%D0%B5%D0%BE+%D1%83%D1%80%D0%BE%D0%BA%D0%B8+tinkercad+%D1%81%D0%BA%D0%B0%D1%87%D0%B0%D1%82%D1%8C+%D0%B1%D0%B5%D1%81%D0%BF%D0%BB%D0%B0%D1%82%D0%BD%D0%BE&path=wizard&parent-reqid=1586353583948588-644257279565493955702636-prestable-app-host-sas-web-yp-170&redircnt=1586358459.1) [%D0%B8%D0%B4%D0%B5%D0%BE+%D1%83%D1%80%D0%BE%D0%BA](https://yandex.ru/video/preview/?filmId=2119173875772579425&text=%D0%B2%D0%B8%D0%B4%D0%B5%D0%BE+%D1%83%D1%80%D0%BE%D0%BA%D0%B8+tinkercad+%D1%81%D0%BA%D0%B0%D1%87%D0%B0%D1%82%D1%8C+%D0%B1%D0%B5%D1%81%D0%BF%D0%BB%D0%B0%D1%82%D0%BD%D0%BE&path=wizard&parent-reqid=1586353583948588-644257279565493955702636-prestable-app-host-sas-web-yp-170&redircnt=1586358459.1) [%D0%B8+tinkercad+%D1%81%D0%BA%D0%B0%D1%87%D0%B0%D1%82](https://yandex.ru/video/preview/?filmId=2119173875772579425&text=%D0%B2%D0%B8%D0%B4%D0%B5%D0%BE+%D1%83%D1%80%D0%BE%D0%BA%D0%B8+tinkercad+%D1%81%D0%BA%D0%B0%D1%87%D0%B0%D1%82%D1%8C+%D0%B1%D0%B5%D1%81%D0%BF%D0%BB%D0%B0%D1%82%D0%BD%D0%BE&path=wizard&parent-reqid=1586353583948588-644257279565493955702636-prestable-app-host-sas-web-yp-170&redircnt=1586358459.1) [%D1%8C+%D0%B1%D0%B5%D1%81%D0%BF%D0%BB%D0%B0%D1%82](https://yandex.ru/video/preview/?filmId=2119173875772579425&text=%D0%B2%D0%B8%D0%B4%D0%B5%D0%BE+%D1%83%D1%80%D0%BE%D0%BA%D0%B8+tinkercad+%D1%81%D0%BA%D0%B0%D1%87%D0%B0%D1%82%D1%8C+%D0%B1%D0%B5%D1%81%D0%BF%D0%BB%D0%B0%D1%82%D0%BD%D0%BE&path=wizard&parent-reqid=1586353583948588-644257279565493955702636-prestable-app-host-sas-web-yp-170&redircnt=1586358459.1)

[%D0%BD%D0%BE&path=wizard&parent-](https://yandex.ru/video/preview/?filmId=2119173875772579425&text=%D0%B2%D0%B8%D0%B4%D0%B5%D0%BE+%D1%83%D1%80%D0%BE%D0%BA%D0%B8+tinkercad+%D1%81%D0%BA%D0%B0%D1%87%D0%B0%D1%82%D1%8C+%D0%B1%D0%B5%D1%81%D0%BF%D0%BB%D0%B0%D1%82%D0%BD%D0%BE&path=wizard&parent-reqid=1586353583948588-644257279565493955702636-prestable-app-host-sas-web-yp-170&redircnt=1586358459.1)

[reqid=1586353583948588644257279565493955702636-prestable-app-host-sas-web](https://yandex.ru/video/preview/?filmId=2119173875772579425&text=%D0%B2%D0%B8%D0%B4%D0%B5%D0%BE+%D1%83%D1%80%D0%BE%D0%BA%D0%B8+tinkercad+%D1%81%D0%BA%D0%B0%D1%87%D0%B0%D1%82%D1%8C+%D0%B1%D0%B5%D1%81%D0%BF%D0%BB%D0%B0%D1%82%D0%BD%D0%BE&path=wizard&parent-reqid=1586353583948588-644257279565493955702636-prestable-app-host-sas-web-yp-170&redircnt=1586358459.1)[yp-](https://yandex.ru/video/preview/?filmId=2119173875772579425&text=%D0%B2%D0%B8%D0%B4%D0%B5%D0%BE+%D1%83%D1%80%D0%BE%D0%BA%D0%B8+tinkercad+%D1%81%D0%BA%D0%B0%D1%87%D0%B0%D1%82%D1%8C+%D0%B1%D0%B5%D1%81%D0%BF%D0%BB%D0%B0%D1%82%D0%BD%D0%BE&path=wizard&parent-reqid=1586353583948588-644257279565493955702636-prestable-app-host-sas-web-yp-170&redircnt=1586358459.1)

[170&redircnt=1586358459.1](https://yandex.ru/video/preview/?filmId=2119173875772579425&text=%D0%B2%D0%B8%D0%B4%D0%B5%D0%BE+%D1%83%D1%80%D0%BE%D0%BA%D0%B8+tinkercad+%D1%81%D0%BA%D0%B0%D1%87%D0%B0%D1%82%D1%8C+%D0%B1%D0%B5%D1%81%D0%BF%D0%BB%D0%B0%D1%82%D0%BD%D0%BE&path=wizard&parent-reqid=1586353583948588-644257279565493955702636-prestable-app-host-sas-web-yp-170&redircnt=1586358459.1)

14. Уроки по 3D-моделированию. Учимся работать с текстом в Tinkercad:

[Электронный ресурс] //сайт YouTube. URL:

[https://yandex.ru/video/preview/?filmId=9281786926584377651&text=%D0%B2](https://yandex.ru/video/preview/?filmId=9281786926584377651&text=%D0%B2%D0%B8%D0%B4%D0%B5%D0%BE%20%D1%83%D1%80%D0%BE%D0%BA%D0%B8%20tinkercad%20%D1%81%D0%BA%D0%B0%D1%87%D0%B0%D1%82%D1%8C%20%D0%B1%D0%B5%D1%81%D0%BF%D0%BB%D0%B0%D1%82%D0%BD%D0%BE&path=wizard&parent-reqid=1586353583948588-644257279565493955702636-prestable-app-host-sas-web-yp-170&redircnt=1586358300.1) [%D0%B8%D0%B4%D0%B5%D0%BE%20%D1%83%D1%80%D0%BE%D0%](https://yandex.ru/video/preview/?filmId=9281786926584377651&text=%D0%B2%D0%B8%D0%B4%D0%B5%D0%BE%20%D1%83%D1%80%D0%BE%D0%BA%D0%B8%20tinkercad%20%D1%81%D0%BA%D0%B0%D1%87%D0%B0%D1%82%D1%8C%20%D0%B1%D0%B5%D1%81%D0%BF%D0%BB%D0%B0%D1%82%D0%BD%D0%BE&path=wizard&parent-reqid=1586353583948588-644257279565493955702636-prestable-app-host-sas-web-yp-170&redircnt=1586358300.1)  [BA%D0%B8%20tinkercad%20%D1%81%D0%BA%D0%B0%D1%87%D0%B0](https://yandex.ru/video/preview/?filmId=9281786926584377651&text=%D0%B2%D0%B8%D0%B4%D0%B5%D0%BE%20%D1%83%D1%80%D0%BE%D0%BA%D0%B8%20tinkercad%20%D1%81%D0%BA%D0%B0%D1%87%D0%B0%D1%82%D1%8C%20%D0%B1%D0%B5%D1%81%D0%BF%D0%BB%D0%B0%D1%82%D0%BD%D0%BE&path=wizard&parent-reqid=1586353583948588-644257279565493955702636-prestable-app-host-sas-web-yp-170&redircnt=1586358300.1)  [%D1%82%D1%8C%20%D0%B1%D0%B5%D1%81%D0%BF%D0%BB%D0%](https://yandex.ru/video/preview/?filmId=9281786926584377651&text=%D0%B2%D0%B8%D0%B4%D0%B5%D0%BE%20%D1%83%D1%80%D0%BE%D0%BA%D0%B8%20tinkercad%20%D1%81%D0%BA%D0%B0%D1%87%D0%B0%D1%82%D1%8C%20%D0%B1%D0%B5%D1%81%D0%BF%D0%BB%D0%B0%D1%82%D0%BD%D0%BE&path=wizard&parent-reqid=1586353583948588-644257279565493955702636-prestable-app-host-sas-web-yp-170&redircnt=1586358300.1) [B0%D1%82%D0%BD%D0%BE&path=wizard&parent](https://yandex.ru/video/preview/?filmId=9281786926584377651&text=%D0%B2%D0%B8%D0%B4%D0%B5%D0%BE%20%D1%83%D1%80%D0%BE%D0%BA%D0%B8%20tinkercad%20%D1%81%D0%BA%D0%B0%D1%87%D0%B0%D1%82%D1%8C%20%D0%B1%D0%B5%D1%81%D0%BF%D0%BB%D0%B0%D1%82%D0%BD%D0%BE&path=wizard&parent-reqid=1586353583948588-644257279565493955702636-prestable-app-host-sas-web-yp-170&redircnt=1586358300.1)[reqid=1586353583948588-644257279565493955702636-prestable-app-host-sasweb](https://yandex.ru/video/preview/?filmId=9281786926584377651&text=%D0%B2%D0%B8%D0%B4%D0%B5%D0%BE%20%D1%83%D1%80%D0%BE%D0%BA%D0%B8%20tinkercad%20%D1%81%D0%BA%D0%B0%D1%87%D0%B0%D1%82%D1%8C%20%D0%B1%D0%B5%D1%81%D0%BF%D0%BB%D0%B0%D1%82%D0%BD%D0%BE&path=wizard&parent-reqid=1586353583948588-644257279565493955702636-prestable-app-host-sas-web-yp-170&redircnt=1586358300.1)[yp-170&redircnt=1586358300.1](https://yandex.ru/video/preview/?filmId=9281786926584377651&text=%D0%B2%D0%B8%D0%B4%D0%B5%D0%BE%20%D1%83%D1%80%D0%BE%D0%BA%D0%B8%20tinkercad%20%D1%81%D0%BA%D0%B0%D1%87%D0%B0%D1%82%D1%8C%20%D0%B1%D0%B5%D1%81%D0%BF%D0%BB%D0%B0%D1%82%D0%BD%D0%BE&path=wizard&parent-reqid=1586353583948588-644257279565493955702636-prestable-app-host-sas-web-yp-170&redircnt=1586358300.1) .

- 15.Чертежные программы AutodeskAutoCAD, Kompas 3D 16[.http://proektabc.ru/poiasnitelnaia.html](http://proektabc.ru/poiasnitelnaia.html)
- 17[.http://www.cad-project.ru](http://www.cad-project.ru/)
- 18. Информационные технологии в образовании
- 19. [http://ito.edu.ru/sp/SP/SP-0-2010\\_11\\_09.html](http://ito.edu.ru/sp/SP/SP-0-2010_11_09.html)
- 20.http://build.forblabla.com
- 21. http://stroitelystvo-remont.ru ,
- 22. [http://expert74.com](http://expert74.com/)
- 23.ГРандсмета grandsmeta.ru